## **Configuración de Eduroam con Android** (JaviL 2011/03/15)

La configuración la he hecho en el Huawei Ivy (firmware: 2.1-update1 y kernel 2.6.29-perf). A partir de la versión 1.6, la configuración debería ser parecida, ya que soporta las redes tipo "Enterprise". Desde la página Home, acceder a Menú > Ajustes

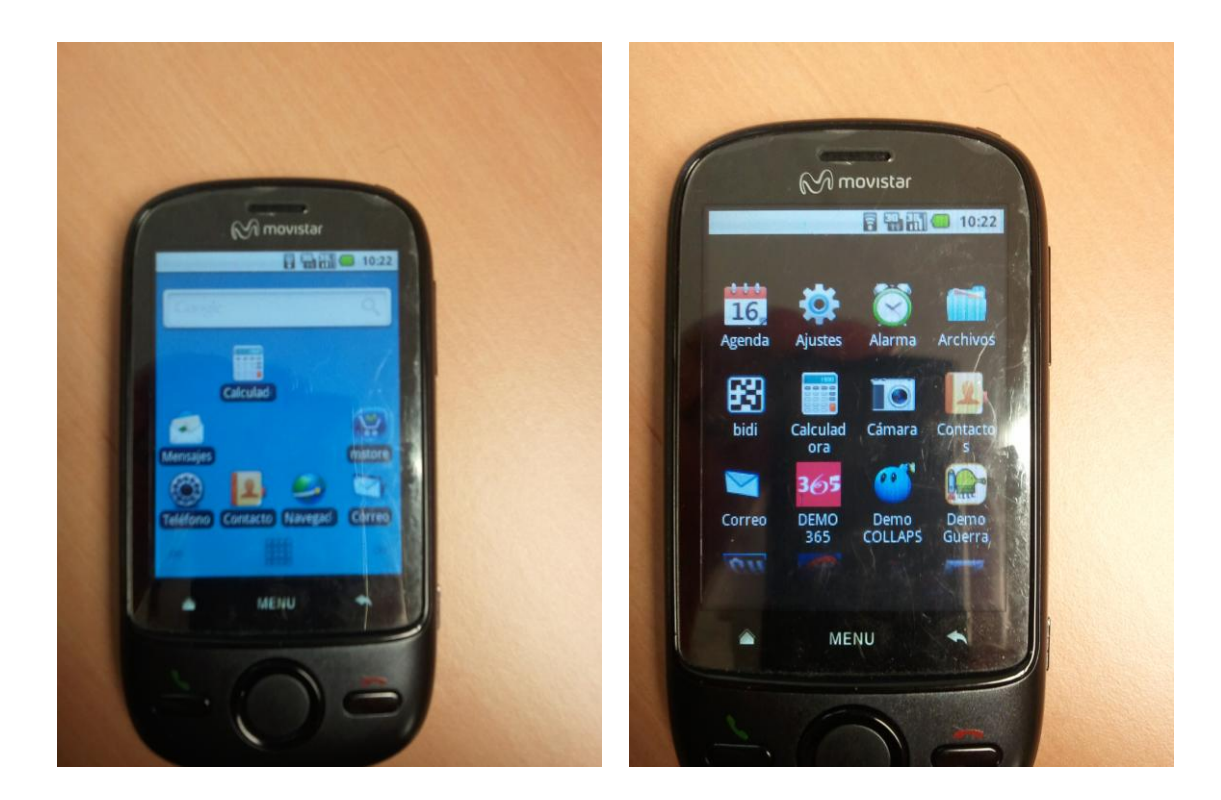

1. Pulsar en Conexiones inalámbricas y Activar la casilla Wi-Fi

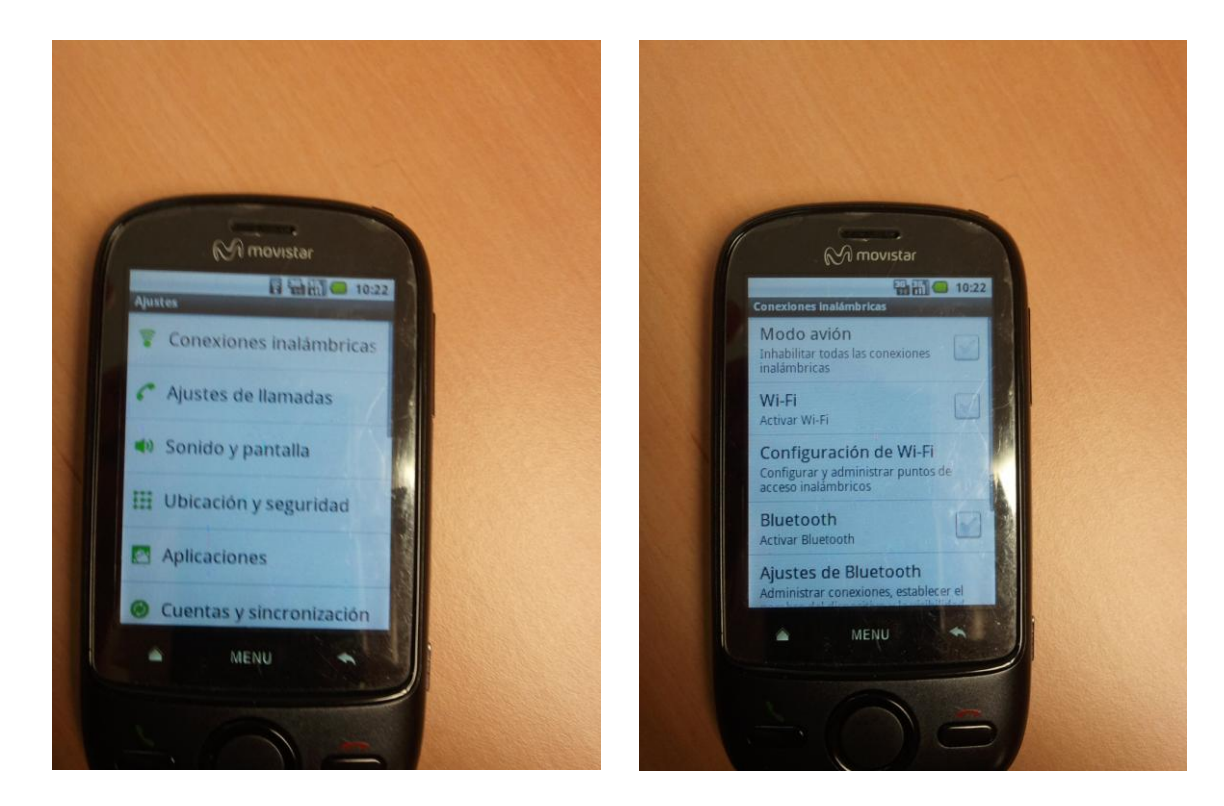

2. Acceder al menú Configuración de Wi-Fi, aparecerán las redes wifi detectadas

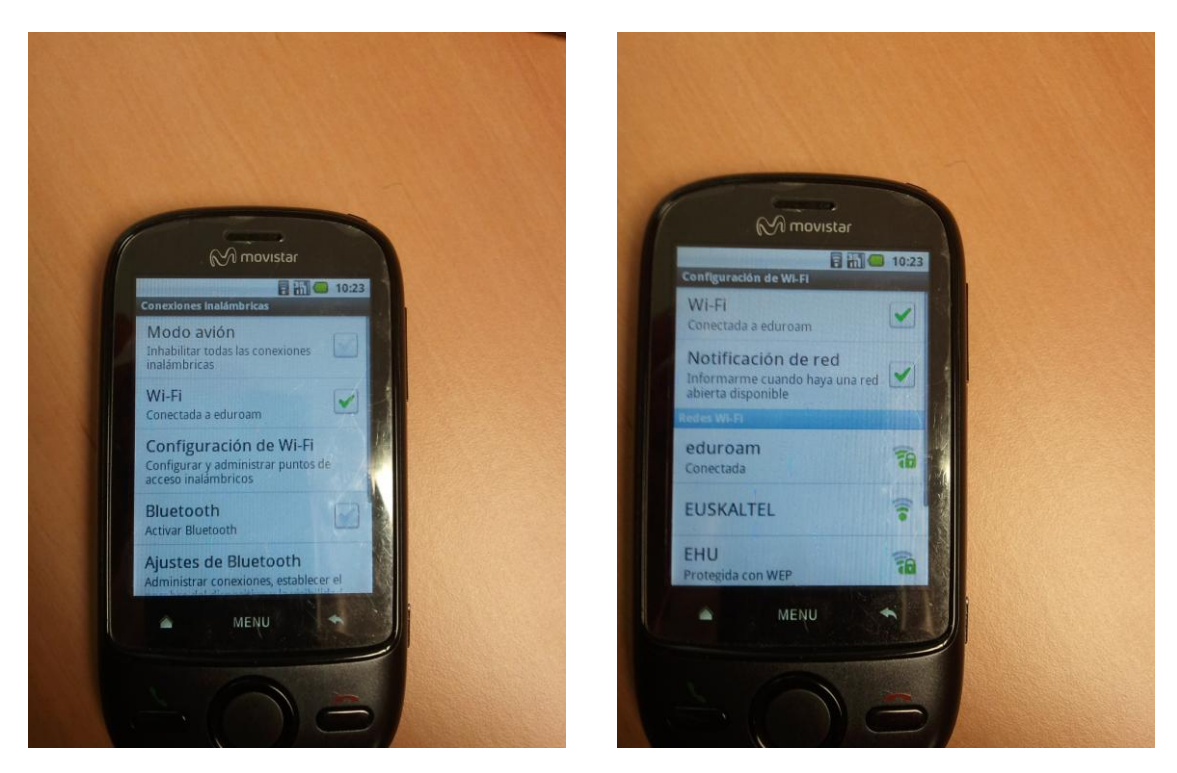

3. Pulsar sobre el SSID "**eduroam**" (en la imagen aparece como "conectada", ya que las fotos las he hecho una vez configurada la conexión). Si no se había hecho antes, el sistema solicita una clave general que sirve para proteger el almacenamiento de credenciales.

En mi caso al intentar conectarme me daba el siguiente error: "la aplicación Ajustes (proceso com.android.settings) se ha interrumpido inesperadamente. Inténtelo de nuevo.

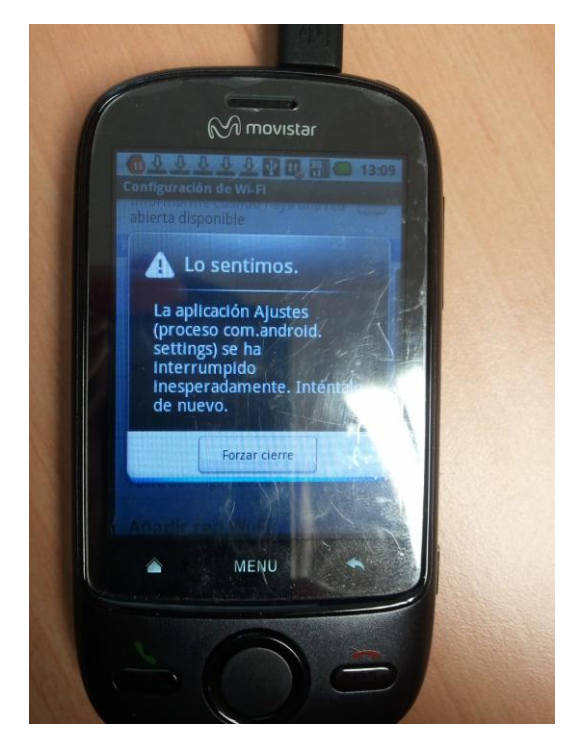

4. Debido al error, la he configurado desde "Añadir red Wi-Fi"

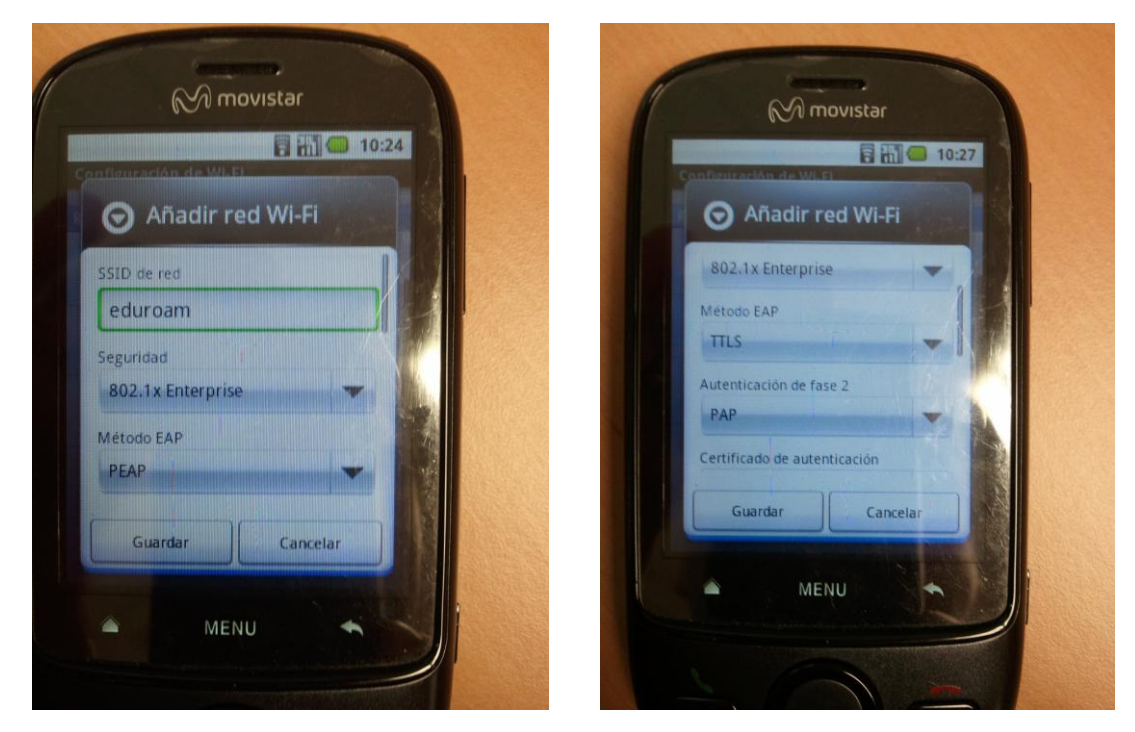

Para ello hay que añadir hay que configurar el SSID como "**eduroam**", la Seguridad como "**802.1 Enterprise**" y en Método EAP, abrir el desplegable y elegir "**TTLS**"

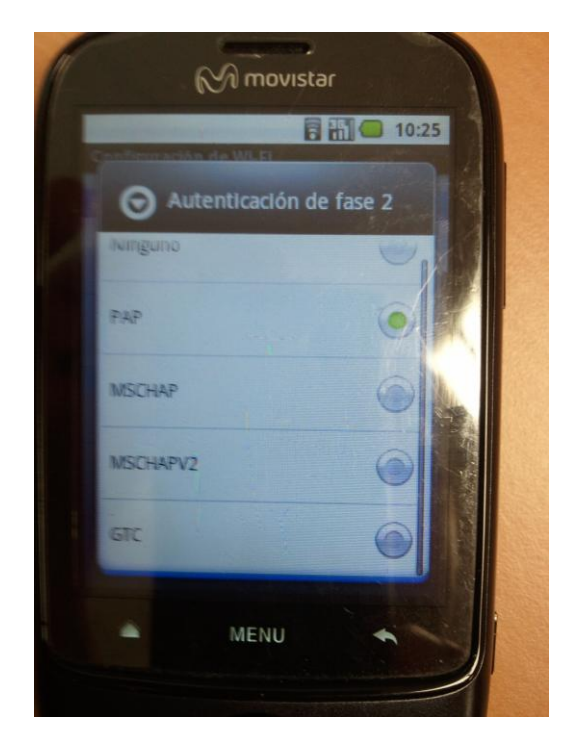

5. Configurar la Autenticación de fase 2 como "**PAP**"

6. En Certificado de Autenticación y Certificado de Cliente lo he dejado como "**N/A"** , ya que no he podido instalar el Certificado con éxito " aunque no es lo más recomendable.

7. En el cuadro "**Identidad"** escribimos el usuario escrito de la siguiente forma: "**usuarioLDAP@ehu.es**". Y el campo identidad anónima se deja en blanco. Por último, en el campo "**Contraseña de Red Inhalámbrica**", escribimos la contraseña LDAP del usuario configurado. Y si Guarda la configuración.

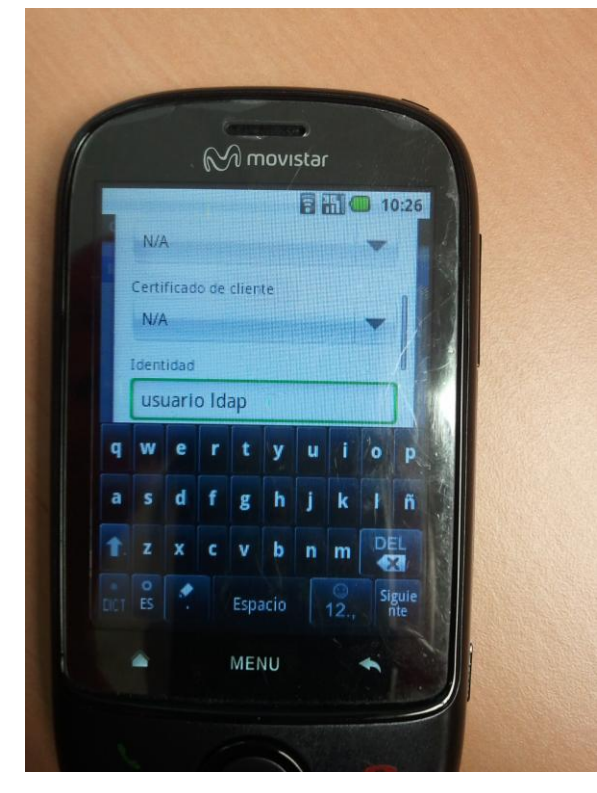

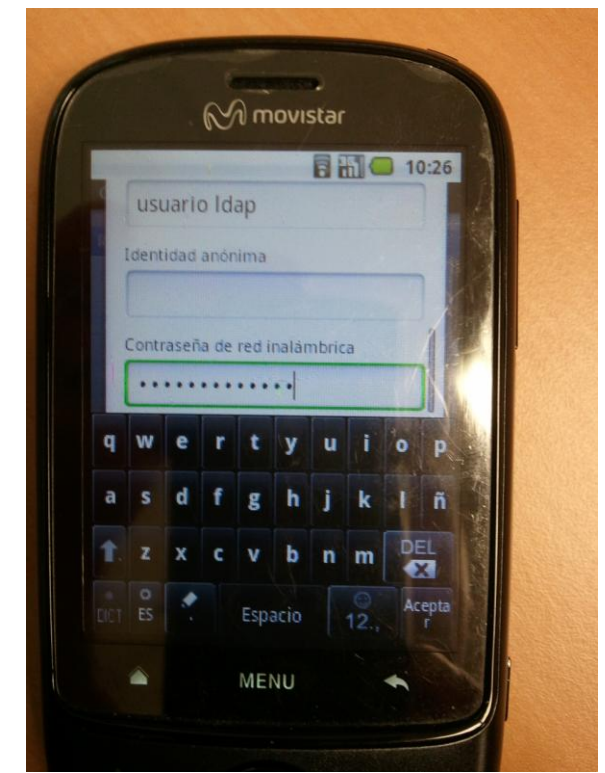

8. En mi caso, me ha conectado sin problemas.

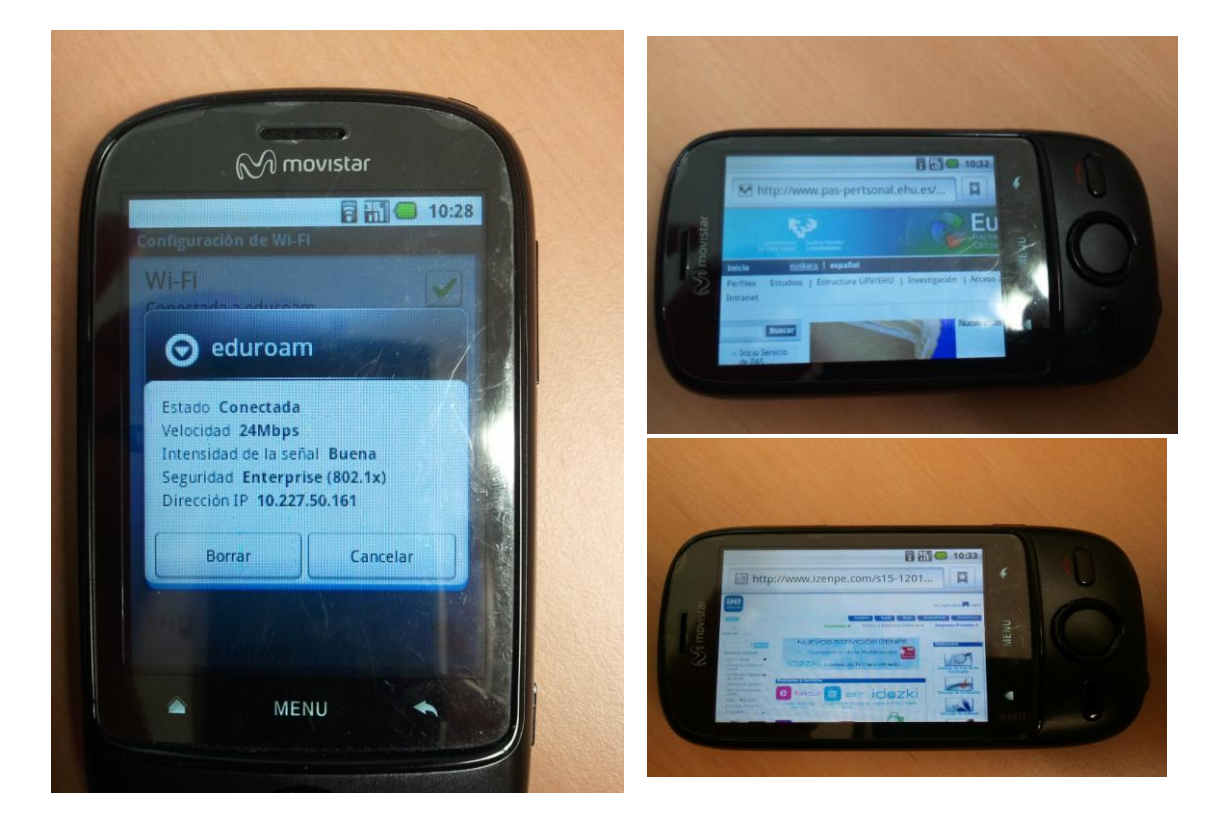